## **720P KEYCHAIN DVR**

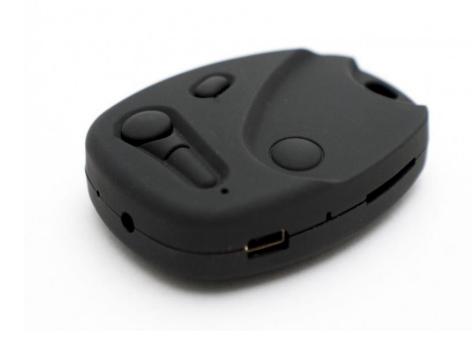

### THANK YOU FOR PURCHASING THE 720P KEYCHAIN DVR

Please read this manual before operating the 720P keychain DVR and keep it handy.

Have you ever been in a collision accident and needed visual evidence of the damage for the insurance claim? You know with confidence that you are a good driver, but you can't say the same about everyone else on the road. Smartphones have made it easier for us to record video and take pictures these days, but they could easily be destroyed in the impact. Don't be caught without a way to record that damage to your vehicle. This HD look alike keychain is a quick and easy solution to this dilemma!

With the simple operation you can take photographs or video in clear 720p resolution whenever you want! All videos can be safely stored on a MicroSD card ranging from 2GB – 32GB.

Your purchase should include:

1 x 720p Keychain DVR

1 x USB/RCA combo Cable

1 x Driver Disc

1 x Lanyard

1 x Instruction Booklet

#### **GET FAMILIAR WITH YOUR 720P KEYCHAIN DVR**

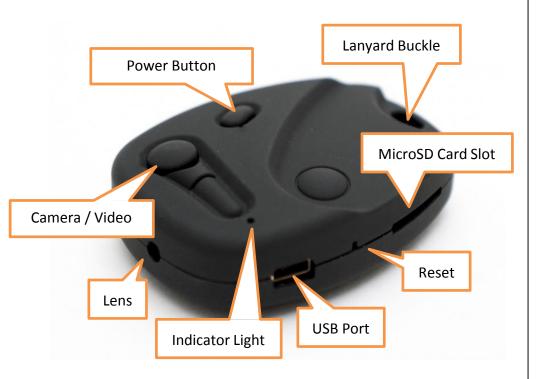

## **OPERATING THE 720P KEYCHAIN DVR**

*IMPORTANT NOTICE: Allow the device to charge 4 – 6 hours before using.* 

#### **HOW TO CHARGE THE 720P KEYCHAIN DVR**

- 1. Plug the USB cable into your PC
- 2. Plug the USB cable into the keychain
  - The blue indicator light will blink while charging
  - · The blue indicator light will be solid when fully charged

TIP: When the battery is low the indicator light will flash and your files will be saved before automatic shutdown

## **HOW TO TURN ON THE 720P KEYCHAIN DVR**

- Ensure you have inserted a MicroSD Card into the MicroSD Card slot
- 2. Push and hold the Power Button
  - The red/blue indicator light will come on while initializing (may look blue or purple to some)
  - Once initialized, the red indicator light will come on oThe keychain is now in standby mode

#### **HOW TO TURN OFF THE 720P KEYCHAIN DVR**

- 1. Push and hold the Power Button
  - The red indicator light will then turn off
  - The keychain is now OFF

#### **HOW TO RECORD VIDEO**

- Ensure you have inserted a MicroSD Card into the MicroSD Card slot
- 2. Put the keychain into standby mode
- 3. Push and hold the Video Button
  - The blue indicator light will flash 3 times then turn off
    The keychain is now recording live video
  - Push the Camera Button to stop recording and save the file
    - o The red indicator light will turn on
    - o The keychain will go back into standby mode

TIP: Video files are automatically saved every 25 minutes

#### **HOW TO TAKE PHOTOGRAPHS**

- Ensure you have inserted a MicroSD Card into the MicroSD Card slot
- 2. Put the keychain into standby mode
- 3. Push the Camera Button
  - The red indicator light will blink once
    The keychain has taken a photo

#### HOW TO WATCH VIDEO FILES ON YOUR TV

- 1. Plug the USB cable into the USB port on the keychain
- 2. Plug the RCA cable into the RCA Video In port of your TV

#### HOW TO RESET THE TIME AND DATE STAMP

- 1. Plug the keychain into your PC using the USB cable
- 2. Put the keychain into standby mode
- 3. Locate "Removable Disk" inside the (My) Computer folder.
  - Go to Start > Computer > Removable Disk

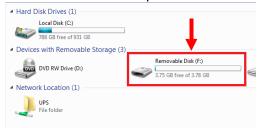

- 4. Open the Removable Disk drive.
- 5. Right click with your mouse.
- 6. Scroll down to "New"
- 7. Click "Text Document"
- 8. Rename "New Text Document" as "TIME"

The title must be in all capital letters!

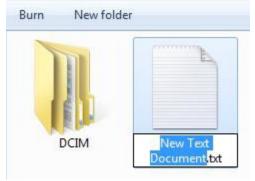

**Before Step 8** 

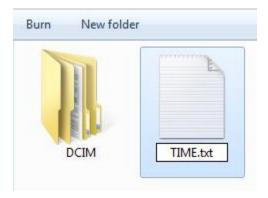

#### After Step 8

- 9. Open the text document.
- 10. Enter the current date in Year-Month-Day format.
- 11. Enter the current time in military format.
  - Example: 2013.04.19 16:37:50
- 12. Save the text document.
- 13. Unplug the keychain from your PC.

## RETRIEVE THE FILES TO YOUR PC

- 1. Plug the device into your PC using the USB cable.
- 2. Locate "Removable Disk" inside the (My) Computer folder.
  - AutoPlay Removable Disk > Open folder to view files

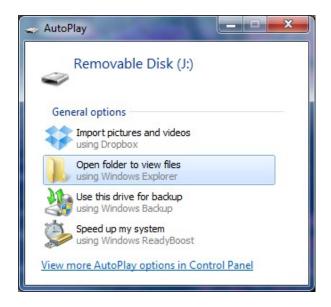

#### Or...

• Go to Start > Computer > Removable Disk

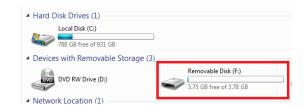

- 3. Open the Removable Disk drive
- 4. Open the DCIM folder
- 5. Open the 100DSCIM folder
- 6. Double click the file you want to view
  - VLC Players are recommended for watching videos.

### **TROUBLESHOOTING**

#### THE DEVICE WON'T TURN ON

- Charge the device for at least 4 hours before the first use
- Make sure the charging cable is securely inserted into the device and into the power source

#### THE DEVICE ISN'T CHARGING

- Replace the battery or charging cable
- If you are charging via a wall power source, you may need to charge via your PC. The A/C adapter might be bad

#### THE DEVICE HAS CRASHED

You need to reset the device

#### MY COMPUTER DOESN'T RECOGNIZE THE DEVICE

- Unplug the device from your PC and reboot the device
- Unplug the device from your PC and reboot your PC
- Try using a different USB slot on your PC
- Replace the USB cable

#### THE SOUND OR VIDEO IS UNCLEAR

The device needs charging

# THE RED/BLUE LIGHT FLASHES FOR 3 SECONDS AND THE KEYCHAIN SHUTS DOWN

- There is no MicroSD Card in the MicroSD Card slot
- The MicroSD Card is full
  - Cut & Paste the existing files from the keychain to a folder on your PC to make more room

## THE NEW FILES ARE REPLACING THE OLD FILES ON THE KEYCHAIN

- The memory card is full
  - Cut & Paste the existing files from the keychain to a folder on your PC to make more room

## THE RED LIGHT FLASHES 3 TIMES AND THE KEYCHAIN SHUTS DOWN

- The battery is low
  - o Charge the device

#### **OTHER PROBLEMS**

• Call our technical support at 770-694-6921

#### **SPECIFICATIONS**

| Video Resolution        | 1280x720, 720x480, 640x480 |
|-------------------------|----------------------------|
| Video Format            | AVI                        |
| Frames per Second       | 19.5                       |
| <b>Motion Detection</b> | No                         |
| <b>Photo Resolution</b> | 4032x3024                  |
| <b>Photo Format</b>     | JPEG                       |
| Water Resistant         | No                         |
| <b>Battery Life</b>     | 90 minutes                 |
| Type of Memory          | MicroSD Card               |
| <b>Memory Capacity</b>  | Up to 32GB MicroSD Card    |
| USB Interface           | 2.0 USB                    |
| Player Software         | VLC (recommended)          |
| Operating Systems       | Windows me                 |
|                         | Windows 2000               |
|                         | Windows XP                 |
|                         | Windows 2003               |
|                         | Windows Vista              |